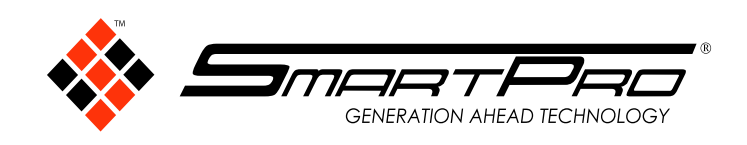

## *Dear. All customers*

inform to all our Customers that we have new update in software.

#### *What's new (version 2.1)*

Enhanced Jewellery and Loose Detection.

 Common CVDs now show with red markings together with HPHT stones in Jewellery Detection Mode.

# **How to update**

*Step 1* **Go to Menu Settings.**

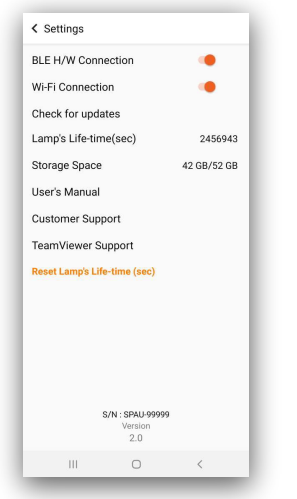

*Step 2* **Click Wi-Fi Connection to have an internet connection.**

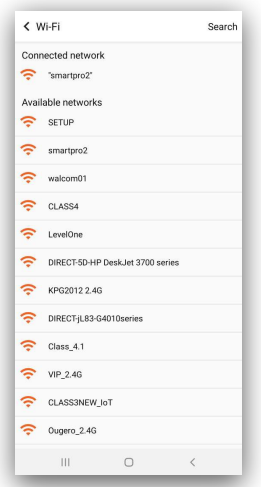

### *Step 3* **Go back to Menu Settings then click "Check for updates"**

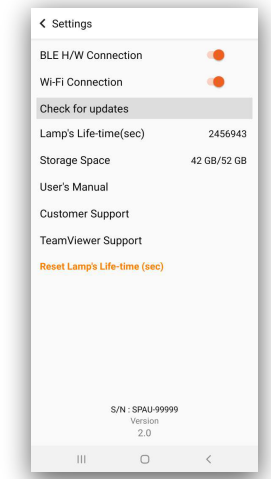

*Step 4* **Download the new Software Version.**

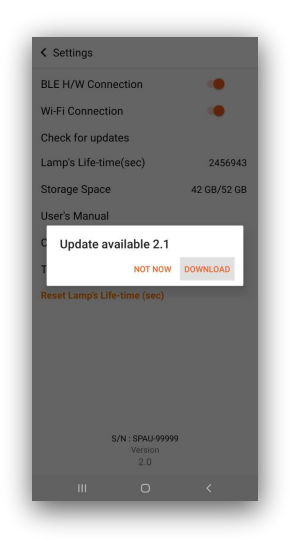

### **Step 5 Click Install after finished downloading.**

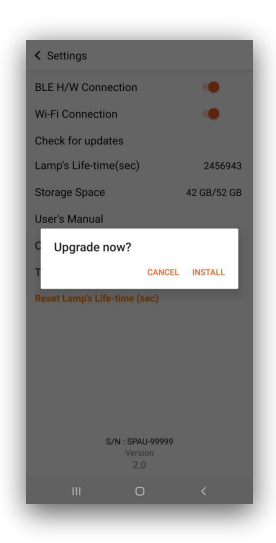